## **Open a Page Range from a Large PDF Document in Kurzweil 3000 Using the Mac Preview App**

Sometimes you may want to read selected pages or specific chapters from a large PDF without opening the whole document in Kurzweil 3000. It is easier to do this using the **Preview** Mac desktop app rather than the Page Range Recognition window that opens each time load a new document into Kurzweil.

## **To use the Mac Preview App:**

- 1. Double-click on the PDF document. If you have another PDF reader on your computer, right-click on the PDF file name, select **Open With** and choose **Preview** from the submenu.
- 2. After the PDF opens, locate the required pages. If the page numbers in the actual document differ from the file page numbers visible at the top of the Preview window (this happens with textbooks that have pages with Roman numerals at the start of the text), note the file page numbers for the required page range.

3. Click on the **File** menu and select **Print**. Under **Pages**, choose **Range** from the submenu and, if different, enter the required page range using the file page numbers.

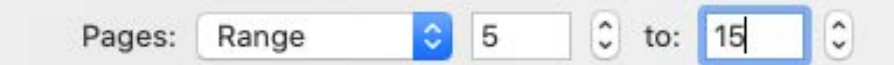

4. Click on the **PDF** drop-down in the bottom-left corner of the Print window and choose **Open as PDF in Kurzweil 3000** from the submenu. The selected PDF page range will now open in Kurzweil 3000.

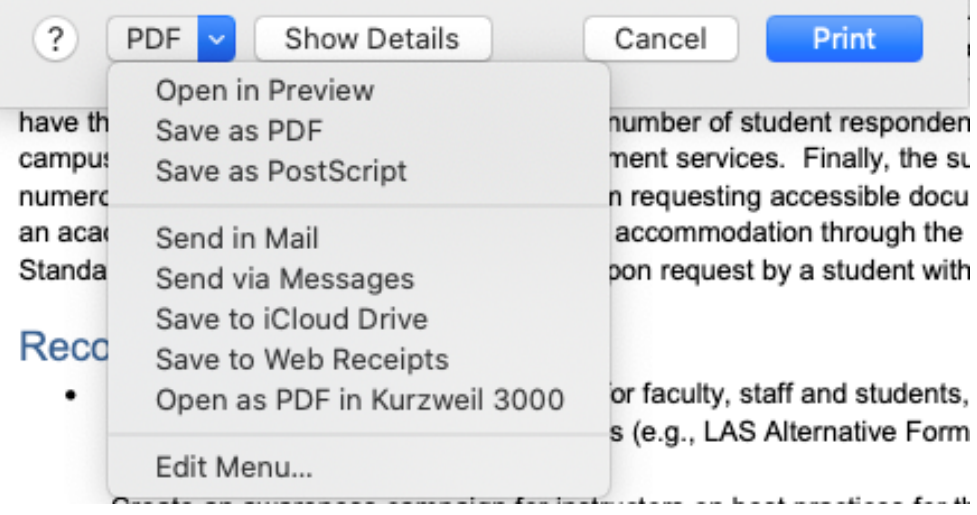